# **Reports 01**

# **IDR Lagerverwaltung Professional**

© idr GmbH, Asternweg 8, 71672 Marbach

Telefon: +49 (0)7144 - 86 02 82 Telefax: +49 (0)7144 - 86 02 95 E-Mail: info@idr-online.de Internet: www.idr-online.de

# **1. Lagergeld-Bewegungen-1.sql**

#### **1.1. Beschreibung**

Für die Lagergeld-Abrechnung werden häufig die Anzahl der Ein- und Auslagerungen in einem Monat herangezogen.

Dieser Report zeigt die Anzahl der Lagerbewegungen je Bewegungsart, wobei nur Einlagerungen (E) und kundenbezogene Auslagerungen (V = Vollentnahme, T = Teilentnahme) berücksichtigt werden.

#### **1.2. Eingabe-Parameter**

DatumVon Beginn Betrachtungszeitraum<br>DatumBis Fode Betrachtungszeitraum Ende Betrachtungszeitraum

Da das System immer 00:00:00 Uhr ergänzt, muss auf das DatumBis ein Tag addiert werden!

Beispiel: alle Bewegungen vom 01.07.2018

DatumVon 01.07.2018<br>DatumBis 02.07.2018 02.07.2018

Beispiel: alle Bewegungen vom Juni 2018

DatumVon 01.06.2018 DatumBis 01.07.2018

# **1.3. Ausgabe (Beispiel)**

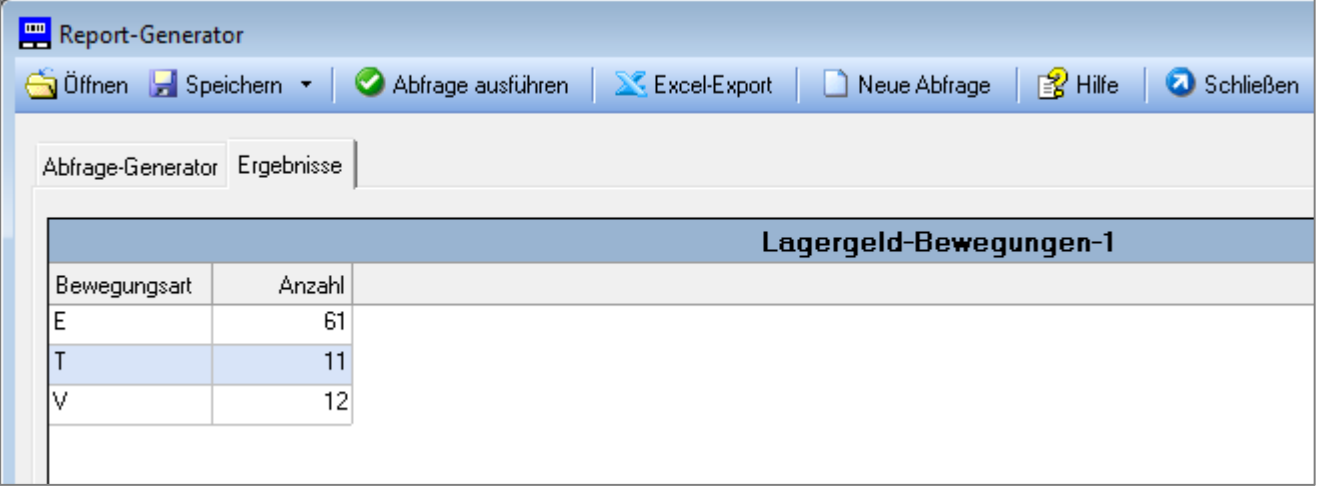

#### **1.4. Gruppierung nach Warengruppe (Mandant)**

Befinden sich im Lager die Waren verschiedener Mandanten und erfolgt die Mandantentrennung über die Warengruppe (Warengruppe = Mandant), kann folgender Report verwendet werden:

Lagergeld-Bewegungen-1-WG.sql

# **2. Lagergeld-Bewegungen-2.sql**

### **2.1. Beschreibung**

Für die Lagergeld-Abrechnung werden häufig die Anzahl der Ein- und Auslagerungen in einem Monat herangezogen.

Dieser Report zeigt die Anzahl der Lagerbewegungen je Bewegungsart, wobei folgende Bewegungen berücksichtigt werden:

- E Einlagerung
- Z Zulagerung<br>V Auslagerung
- Auslagerung Kunde: Vollentnahme
- T Auslagerung Kunde: Teilentnahme
- SA Sonderauslagerung
- U Umlagerung

#### **2.2. Eingabe-Parameter**

DatumVon Beginn Betrachtungszeitraum<br>DatumBis Ende Betrachtungszeitraum Ende Betrachtungszeitraum

Da das System immer 00:00:00 Uhr ergänzt, muss auf das DatumBis ein Tag addiert werden (Beispiele s. oben)!

#### **2.3. Ausgabe (Beispiel)**

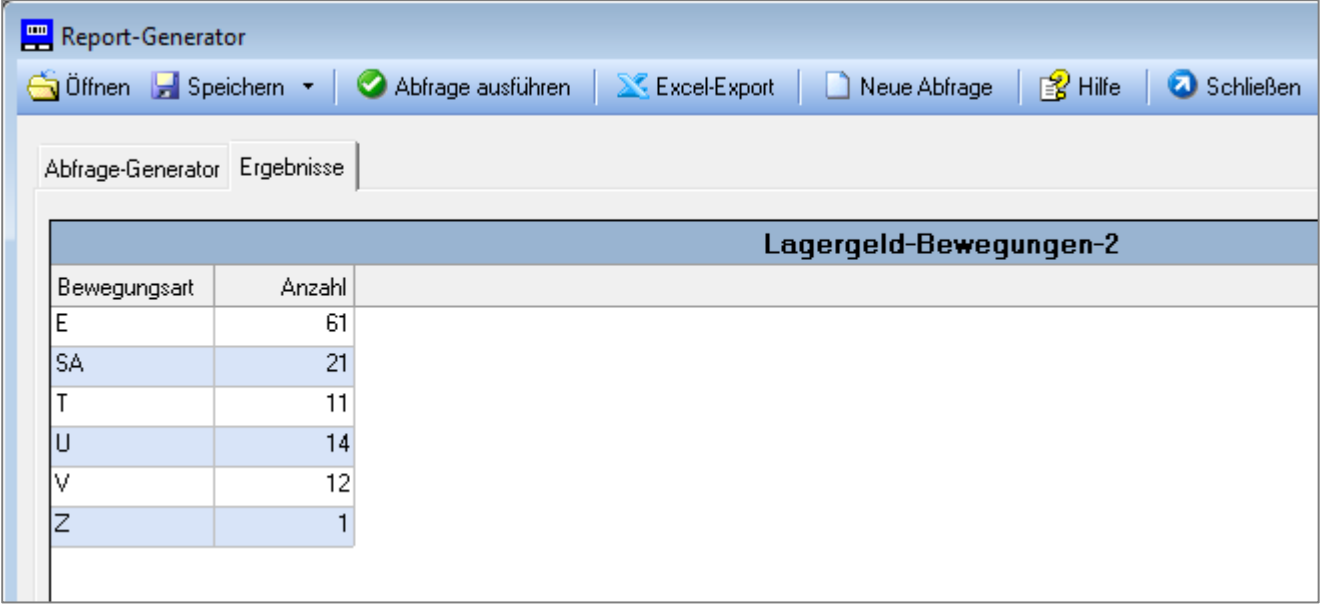

#### **2.4. Gruppierung nach Warengruppe (Mandant)**

Befinden sich im Lager die Waren verschiedener Mandanten und erfolgt die Mandantentrennung über die Warengruppe (Warengruppe = Mandant), kann folgender Report verwendet werden:

Lagergeld-Bewegungen-2-WG.sql

# **3. Lagergeld-Packstuecke-1.sql**

# **3.1. Beschreibung**

Dieser Report gibt die Anzahl aller auf einen Lagerplatz zugebuchten Packstücke aus (ohne Wareneingangs-Packstücke).

Er kann bei Lagergeld-Berechnung nach belegten Lagerplätzen genutzt werden.

# **3.2. Ausgabe (Beispiel)**

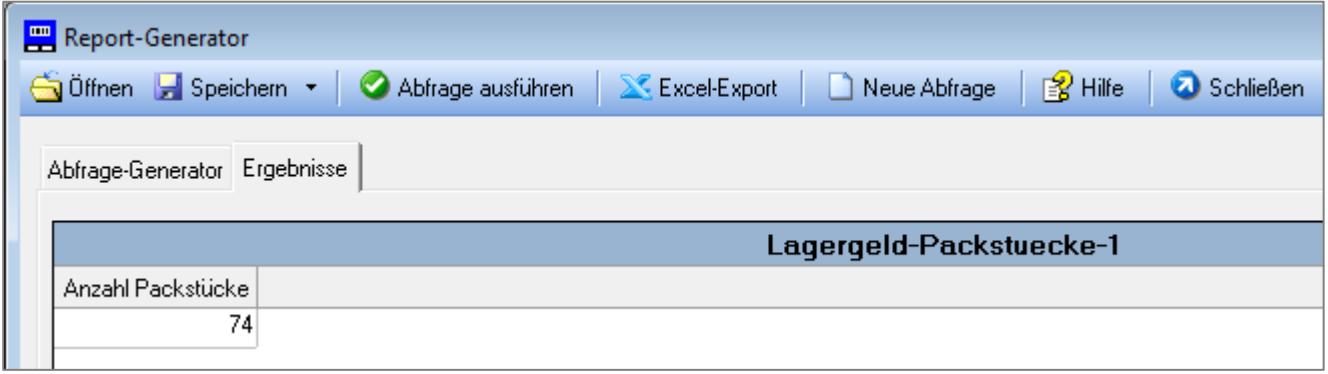

# **3.3. Gruppierung nach Warengruppe (Mandant)**

Befinden sich im Lager die Waren verschiedener Mandanten und erfolgt die Mandantentrennung über die Warengruppe (Warengruppe = Mandant), kann folgender Report verwendet werden:

Lagergeld-Packstuecke-1-WG.sql

# **4. Lagergeld-Packstuecke-2.sql**

### **4.1. Beschreibung**

Dieser Report gibt die Anzahl aller auf einen Lagerplatz zugebuchten Packstücke aus (ohne Wareneingangs-Packstücke). Er berücksichtigt außerdem unterschiedliche Packstück-Breiten.

Die Ausgabe erfolgt gruppiert nach Packstück-Breite. So können auch überbreite Packstücke ermittelt werden, die mehrere Lagerplätze belegen (z.B. 1600 mm breite Palette belegt 2 Plätze).

#### **4.2. Ausgabe (Beispiel)**

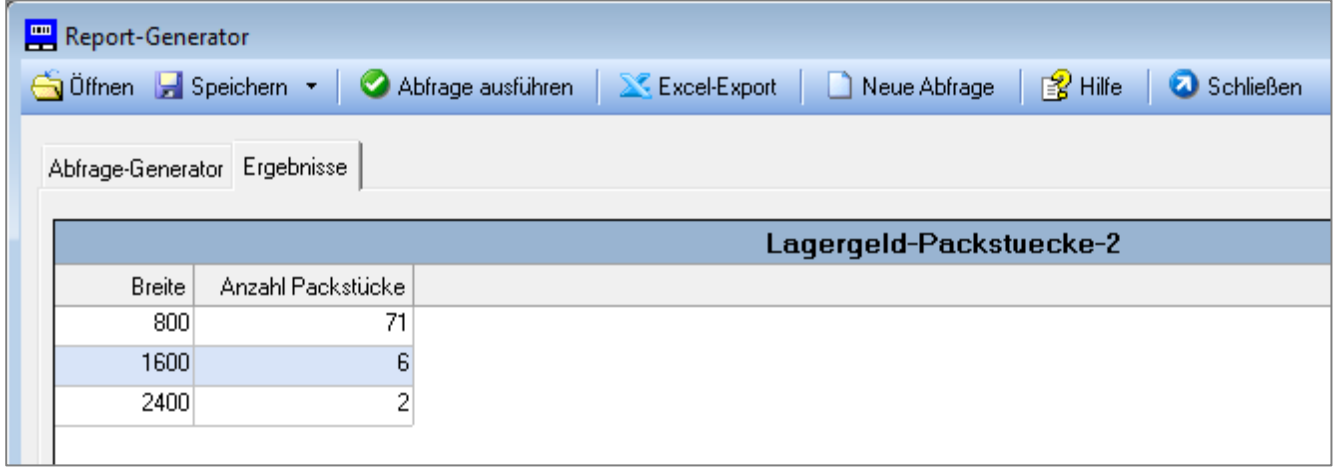

# **4.3. Gruppierung nach Warengruppe (Mandant)**

Befinden sich im Lager die Waren verschiedener Mandanten und erfolgt die Mandantentrennung über die Warengruppe (Warengruppe = Mandant), kann folgender Report verwendet werden:

Lagergeld-Packstuecke-2-WG.sql

# **5. Leerplaetze-je-Lagerbereich.sql**

### **5.1. Beschreibung**

Dieser Report zeigt die Anzahl freier Lagerplätze je Lagerbereich. Dabei werden nur Lagerplätze ohne Lagerplatz-Sperre berücksichtigt (verfügbare Plätze).

Der Report kann auch genutzt werden, um in Blocklager-Bereichen, die noch verfügbare Kapazität zu ermitteln (freie fiktive Koordinaten).

#### **5.2. Ausgabe (Beispiel)**

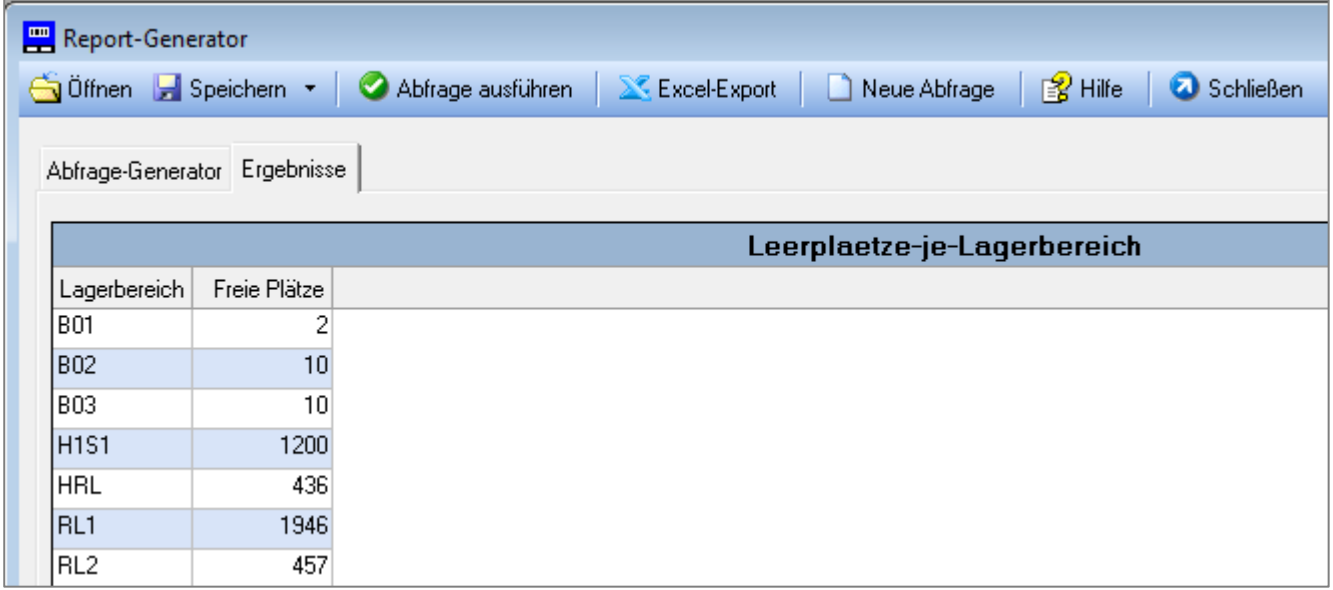

# **6. Renner-Top10-Bewegung.sql**

### **6.1. Beschreibung**

Dieser Report wertet die kundenbezogenen Auslagerungen (V = Vollentnahme, T = Teilentnahme) in einem bestimmten Zeitraum aus.

Es wird eine Top10-Liste erstellt, mit den Artikelnummern, die am Häufigsten ausgelagert wurden (Anzahl Packstück-Bewegungen).

#### **6.2. Eingabe-Parameter**

DatumVon Beginn Betrachtungszeitraum<br>DatumBis Ende Betrachtungszeitraum Ende Betrachtungszeitraum

Da das System immer 00:00:00 Uhr ergänzt, muss auf das DatumBis ein Tag addiert werden!

# **6.3. Ausgabe (Beispiel)**

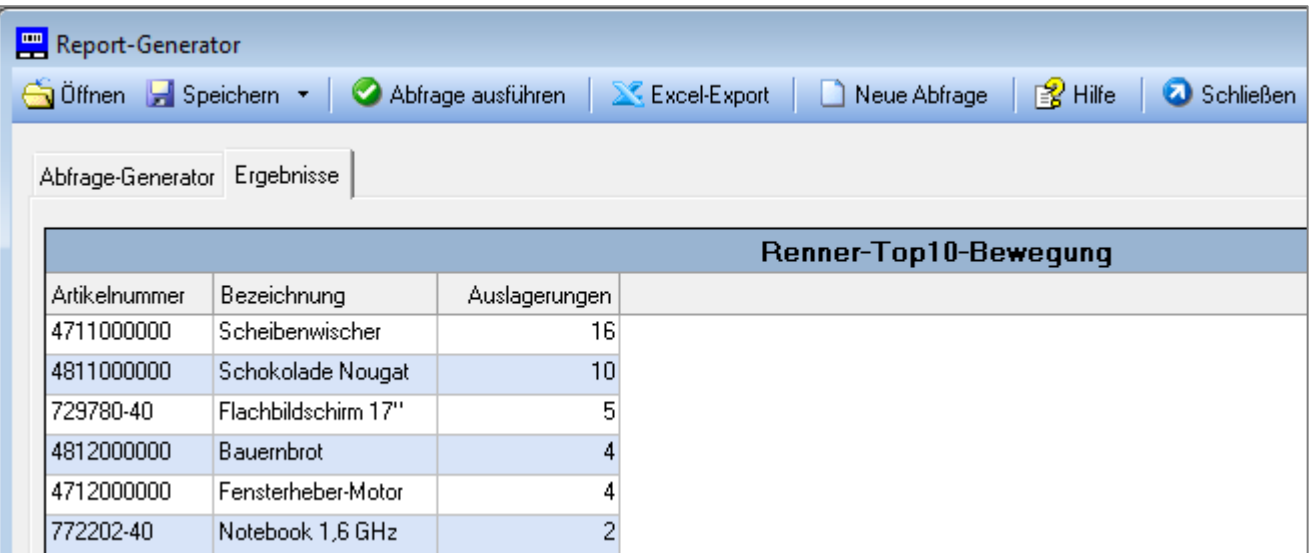

# **6.4. Ähnliche Reports**

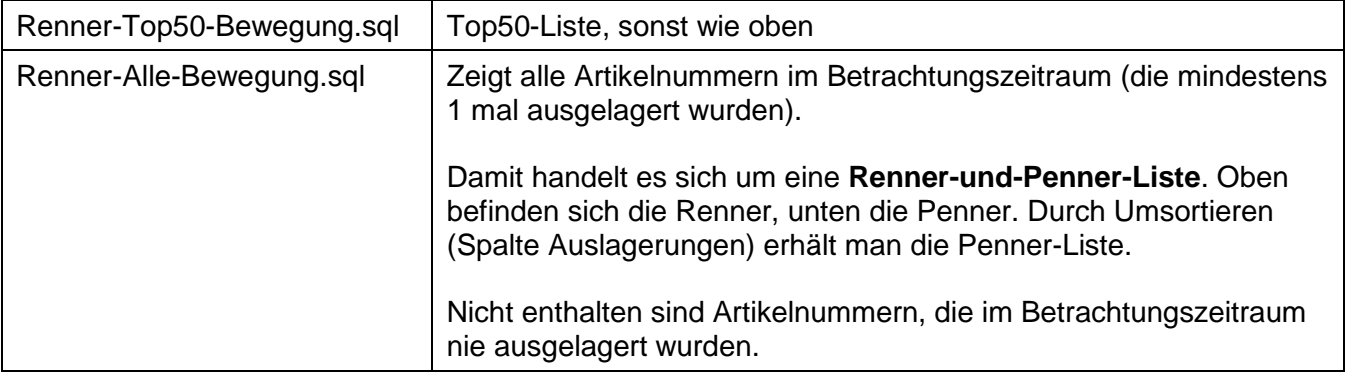

# **7. Renner-Top10-Menge.sql**

# **7.1. Beschreibung**

Dieser Report wertet die kundenbezogenen Auslagerungen (V = Vollentnahme, T = Teilentnahme) in einem bestimmten Zeitraum aus.

Es wird eine Top10-Liste erstellt, mit den Artikelnummern, die am Häufigsten ausgelagert wurden. Kriterium ist hier die Summe der Entnahmemengen.

#### **7.2. Eingabe-Parameter**

DatumVon Beginn Betrachtungszeitraum<br>DatumBis Ende Betrachtungszeitraum Ende Betrachtungszeitraum

Da das System immer 00:00:00 Uhr ergänzt, muss auf das DatumBis ein Tag addiert werden!

# **7.3. Ausgabe (Beispiel)**

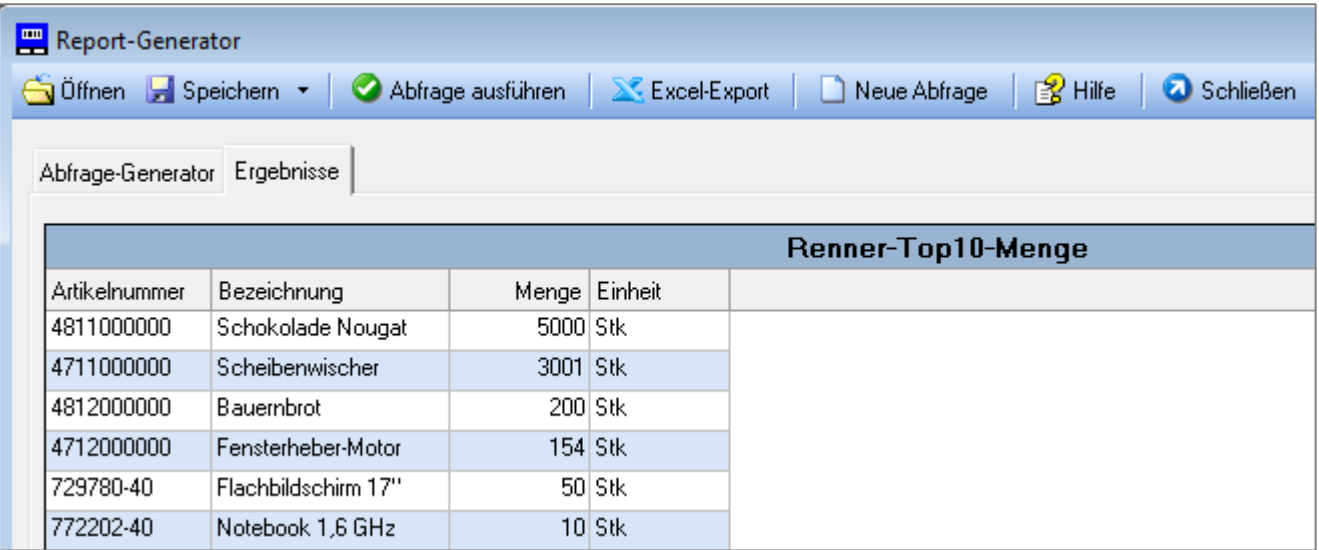

# **7.4. Ähnliche Reports**

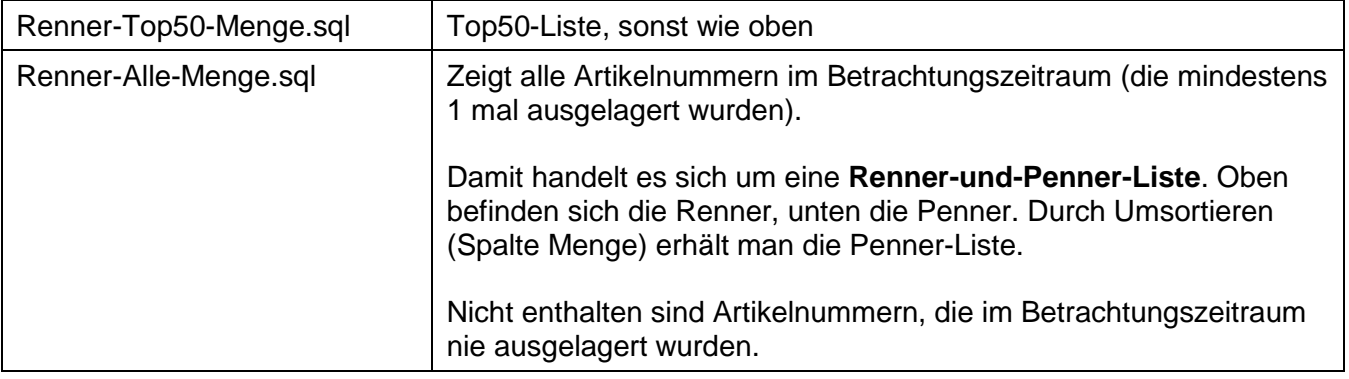

# **8. Renner-Top10-Wert.sql**

## **8.1. Beschreibung**

Dieser Report wertet die kundenbezogenen Auslagerungen (V = Vollentnahme, T = Teilentnahme) in einem bestimmten Zeitraum aus.

Es wird eine Top10-Liste erstellt, mit den Artikelnummern, die dem größten Wert entsprechen. Grundlage ist dabei das Feld "Artikel-Wert" im Artikelstamm zum Zeitpunkt der Auslagerung.

#### **8.2. Eingabe-Parameter**

DatumVon Beginn Betrachtungszeitraum<br>DatumBis Ende Betrachtungszeitraum Ende Betrachtungszeitraum

Da das System immer 00:00:00 Uhr ergänzt, muss auf das DatumBis ein Tag addiert werden!

# **8.3. Ausgabe (Beispiel)**

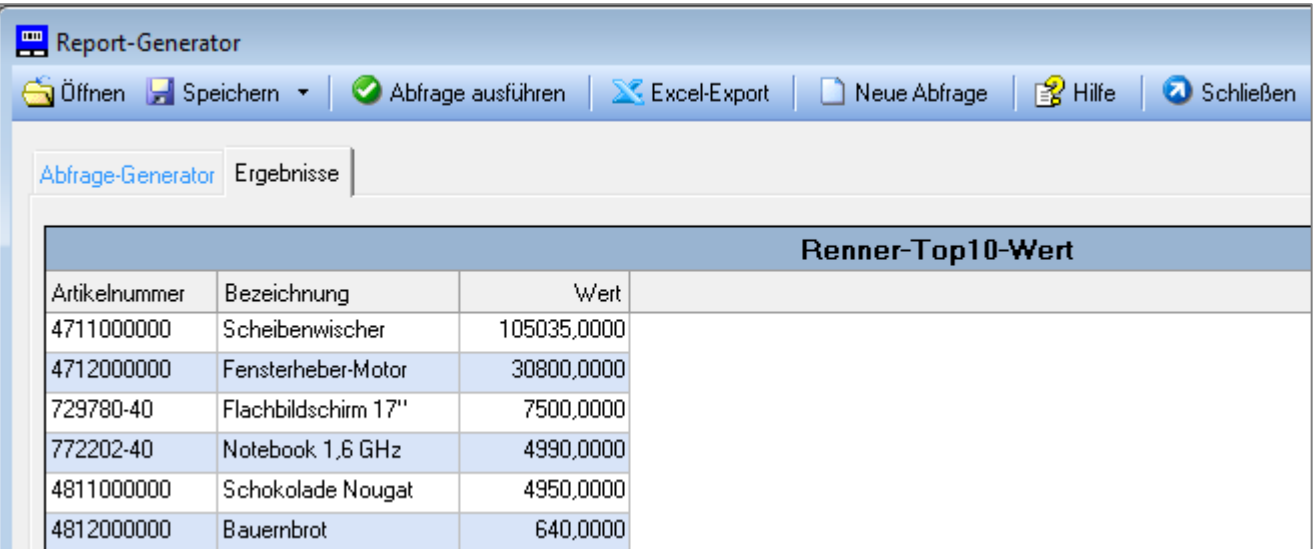

# **8.4. Ähnliche Reports**

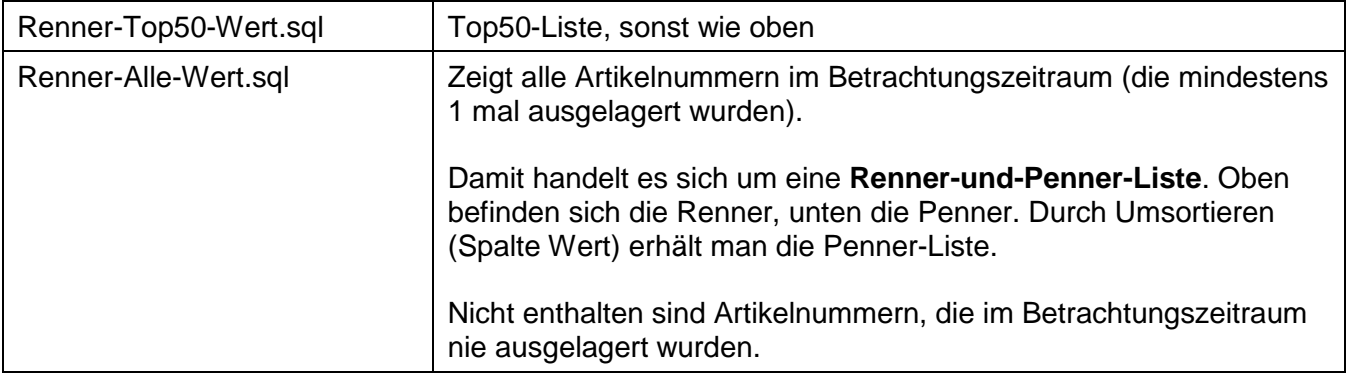

# **9. Renner-Alle-Bewegung-Menge-Wert.sql**

### **9.1. Beschreibung**

Dieser Report wertet die kundenbezogenen Auslagerungen (V = Vollentnahme, T = Teilentnahme) in einem bestimmten Zeitraum aus.

Dabei werden alle Artikelnummern ausgegeben (die mindestens 1 mal ausgelagert wurden) mit Angabe aller Kriterien (Auslagerungen, Menge und Wert).

Die Liste ist aufsteigend nach Artikelnummer sortiert. Durch Klick in den betreffenden Spaltenkopf kann sie nach einem beliebigen Kriterium auf- oder absteigend sortiert werden und wird damit zur Renner- oder Penner-Liste für dieses Kriterium.

#### **9.2. Eingabe-Parameter**

DatumVon Beginn Betrachtungszeitraum DatumBis Ende Betrachtungszeitraum

Da das System immer 00:00:00 Uhr ergänzt, muss auf das DatumBis ein Tag addiert werden!

### **9.3. Ausgabe (Beispiel)**

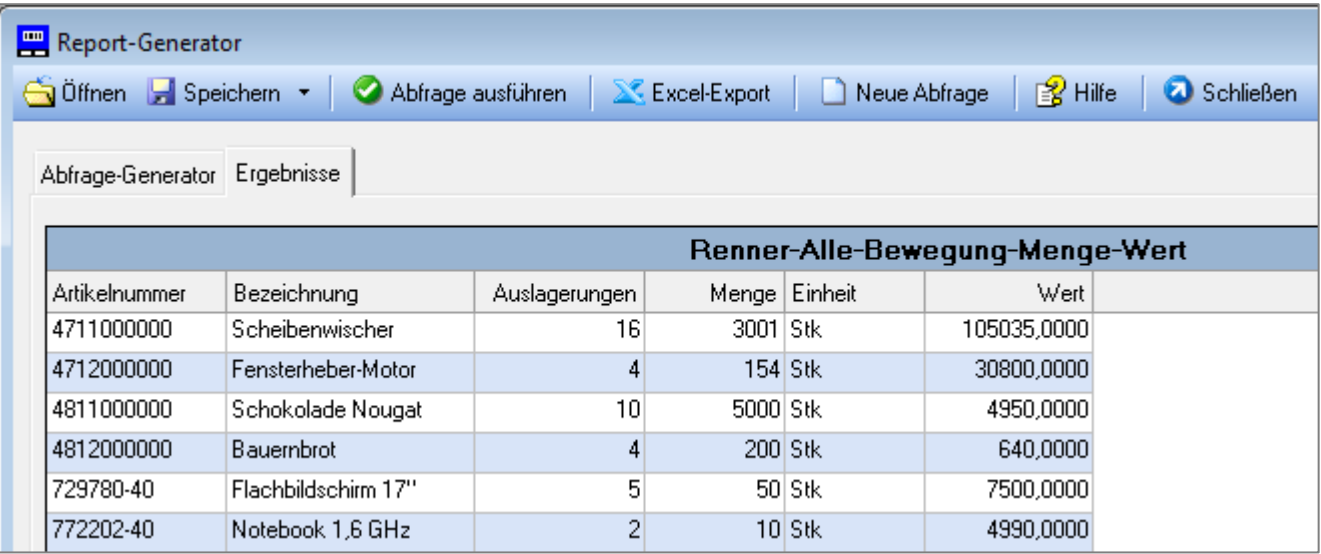